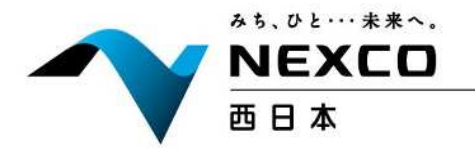

## 電子入札システムご利用までの流れ

~電子入札のご利用にあたり、必要な準備をご説明します~

## 電子入札システムを初めてご利用になる方

下記 1~5 までの全ての準備と設定が必要です。

## 国土交通省等他団体の電子入札コアシステムを既にご利用されている方

「通信回線の確認」「4. パソコンの環境設定」「5.利用者登録」の設定が必要です。

## ※通信回線の確認について

電子入札に参加するにあたり、LDAP という通信プロトコルが必要です。LDAP を使えない場合も考えら れるため、社内ネットワーク管理者、又はご利用のプロバイダへのご確認をお願いします。

1. パソコンの準備

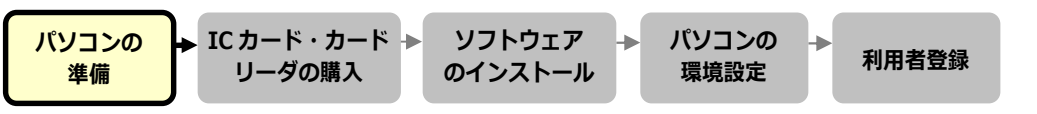

電子札システムを利用するためのパソコンを準備します。すでにお持ちのパソコンを使用する場合は、 ハードウェア、ソフトウェアの要件を満たしているか■利用のための PC 環境設定を参照してください。

2. IC カード・カードリーダの購入

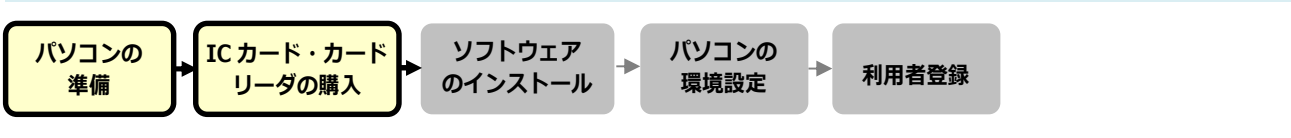

電子入札コアシステムに対応した IC カードをお持ちでない方は認証局よりご購入ください。電子入札 コアシステム対応認証局は■コアシステム対応民間認証局一覧を参照してください。

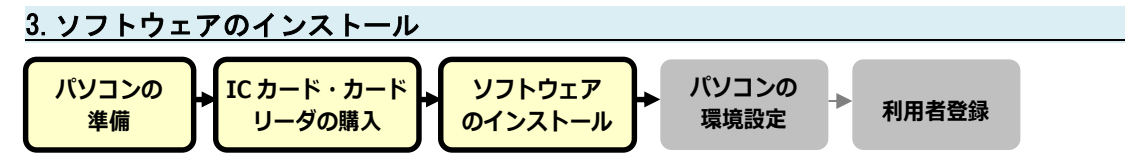

IC カード、IC カードリーダを購入後、認証局が提供する設定マニュアルに沿って、ソフトウェアのイ ンストールや設定を行ってください。インストール方法に関するお問い合わせは認証局までお願いしま す。

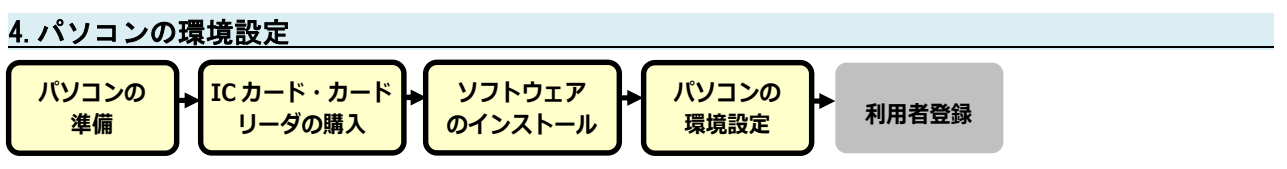

パソコンの環境設定を行います。設定方法は■利用のための PC 環境設定の(4)その他を参照してくだ さい。

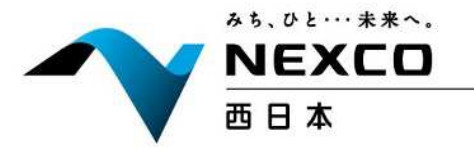

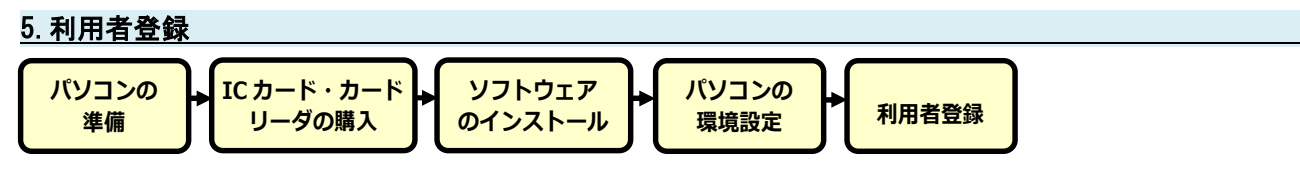

1~4 が完了した後、電子入札システムの利用者登録を行ってください。上記の準備をしていない場合、 利用者登録の操作ができません。設定方法は■操作マニュアルを参照してください。

ご登録が完了しましたら、電子入札システムをご利用できます

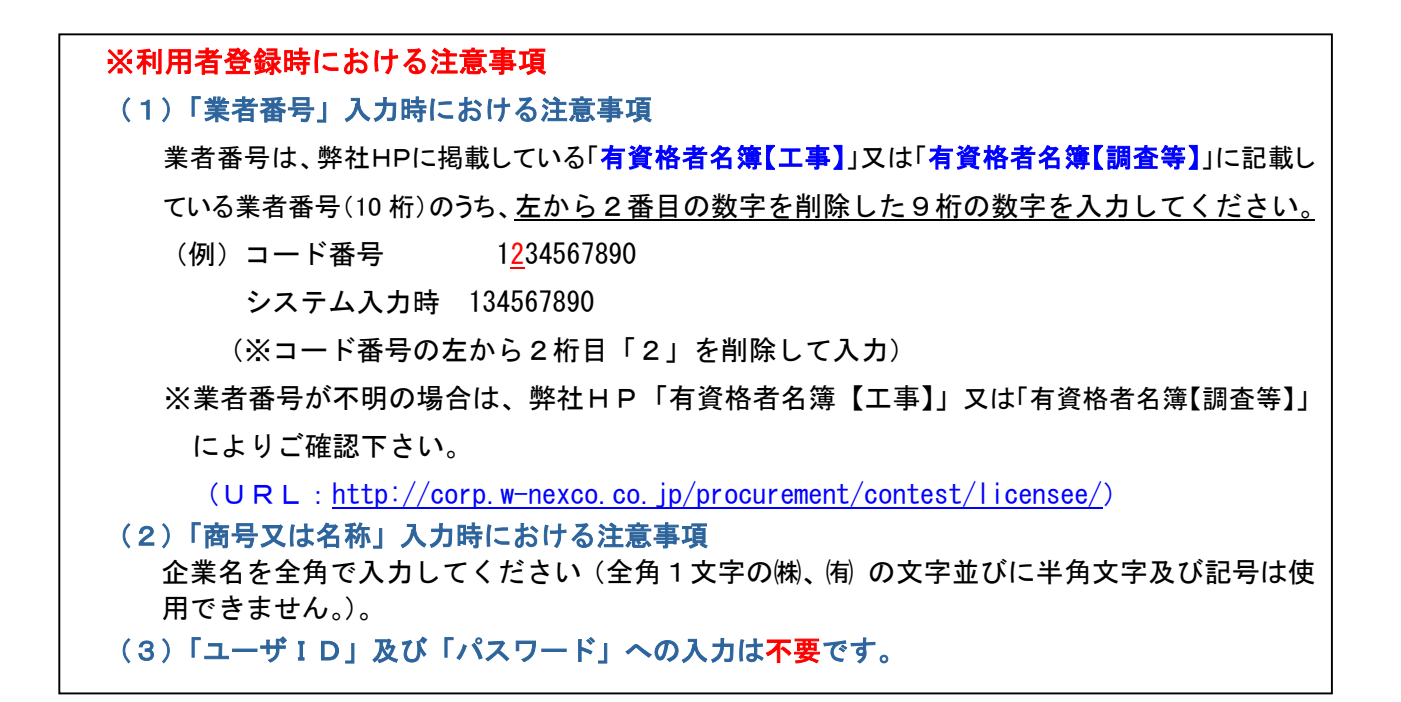